## Where's My Application?

If you feel like some information might not have saved or you're just not sure where to look to find the preapplication you've been working on, try following the steps below.

- 1. Log into your account: <a href="https://nbrcgrants.my.site.com/ApplicantLanding?username=null">https://nbrcgrants.my.site.com/ApplicantLanding?username=null</a>
- 2. Click on the Applications tab

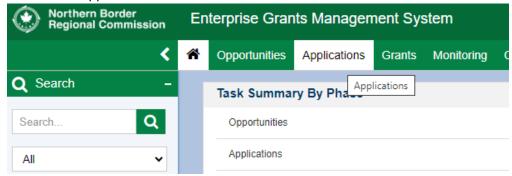

3. In the lefthand navigation menu, click Pre-Applications

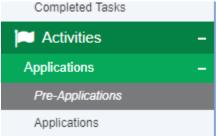

4. Click on the downward arrows to the right of Pre-Applications and make sure you have Pre-Applications – All checked

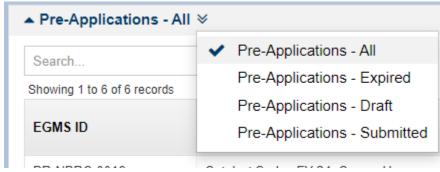

5. This will show you your full list of pre-application records. Take note of the Status column to see whether it is Created (not yet submitted to NBRC) or Submitted to Grantor (we've got it!)

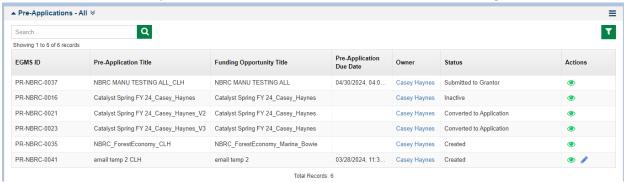